# **The Basics of Excel** Part III

**Monday, April 17th 2017 D-Lab | University of California, Berkeley**

#### <span id="page-1-0"></span>■ Introduction

- Databases
- [Pivot Tables](#page-10-0)
- Modeling

#### **Last class we learned about…** Introduction

- **Types of functions**
- **Text functions:** 
	- ‒ Concatenate
	- Extracting substrings of text (mid/left/right)
- **-** Logical functions:
	- $-$  If
	- ‒ Countif
	- ‒ Sumproduct
	- ‒ Vlookup
	- ‒ Index & Match

#### **Today, we will go over** Introduction

- **Databases** 
	- **-** Formatting
	- Conditional Formatting
	- Data validation
- **Modeling 101 & best practices**
- Pivot Tables

- [Introduction](#page-1-0)
- **Databases**

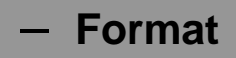

- [Pivot Tables](#page-10-0)
- Modeling

#### **Databases**

# **Database format**

■ To analyze your data, you want to ensure your data is in the database format: a separate column for each field and each row corresponding to each record.

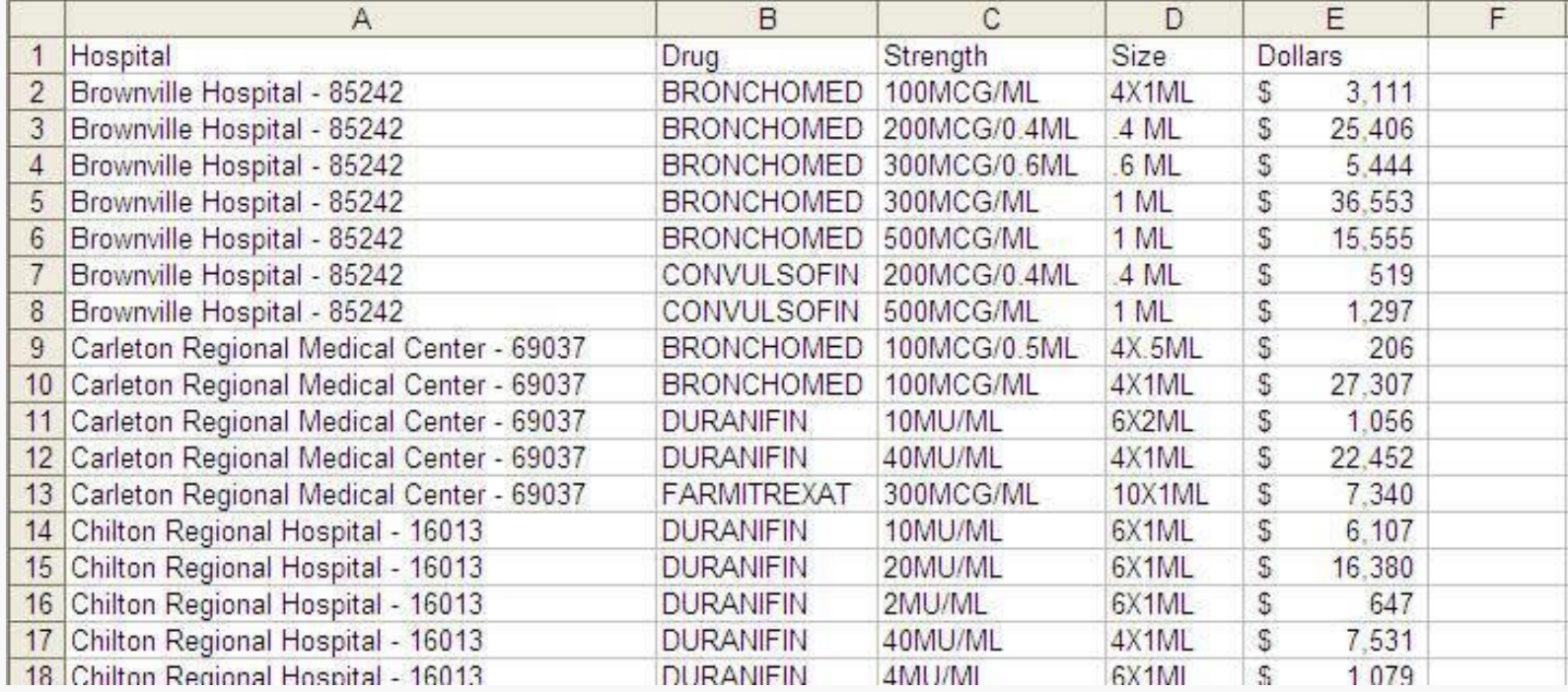

#### **Examples of problem data Databases**

■ Data that is imported to Excel via a third party application often appears in a layout that requires conversion to database format. Examples include….

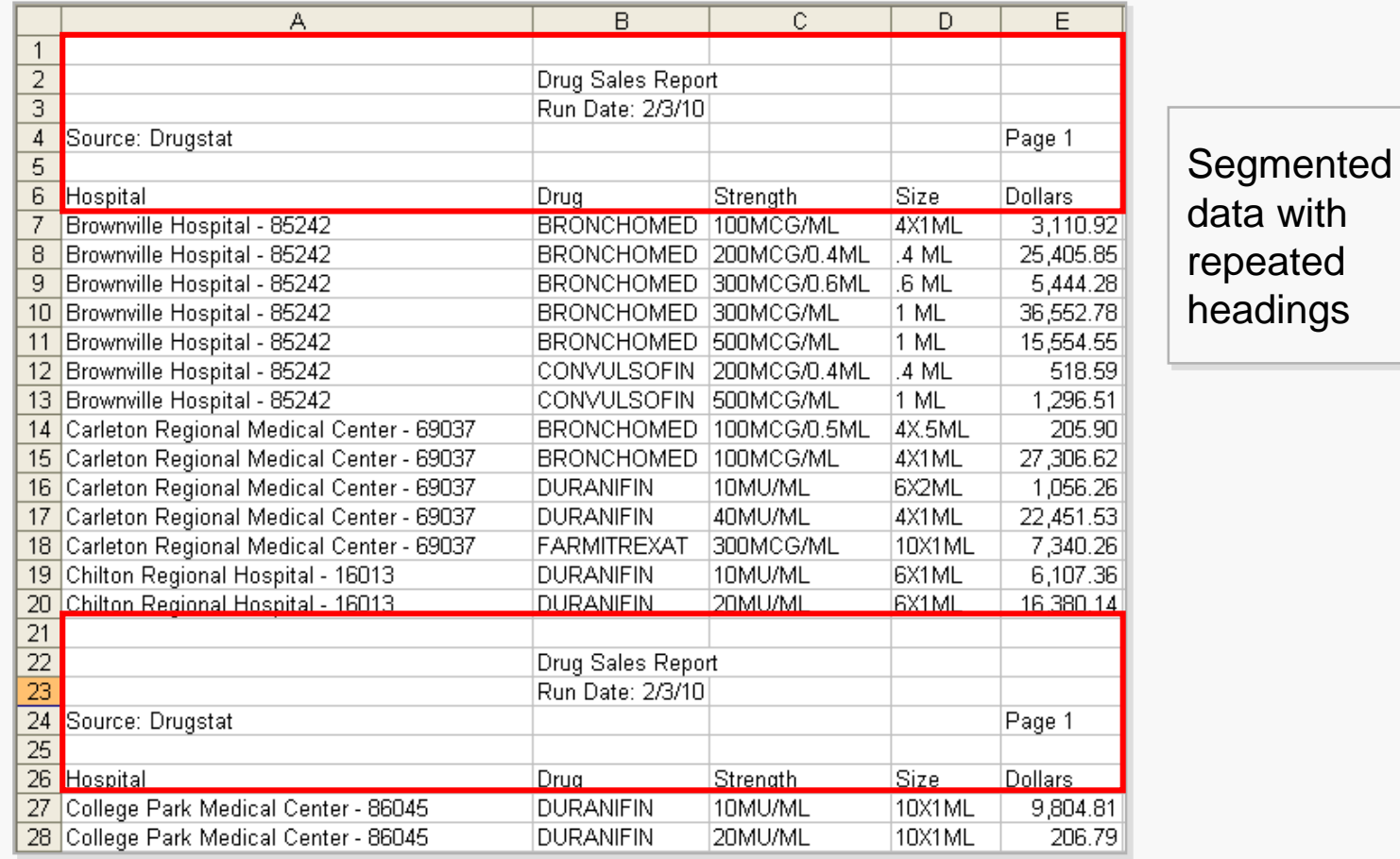

#### **Examples of problem data Databases**

■ Data that is imported to Excel via a third party application often appears in a layout that requires conversion to database format. Examples include….

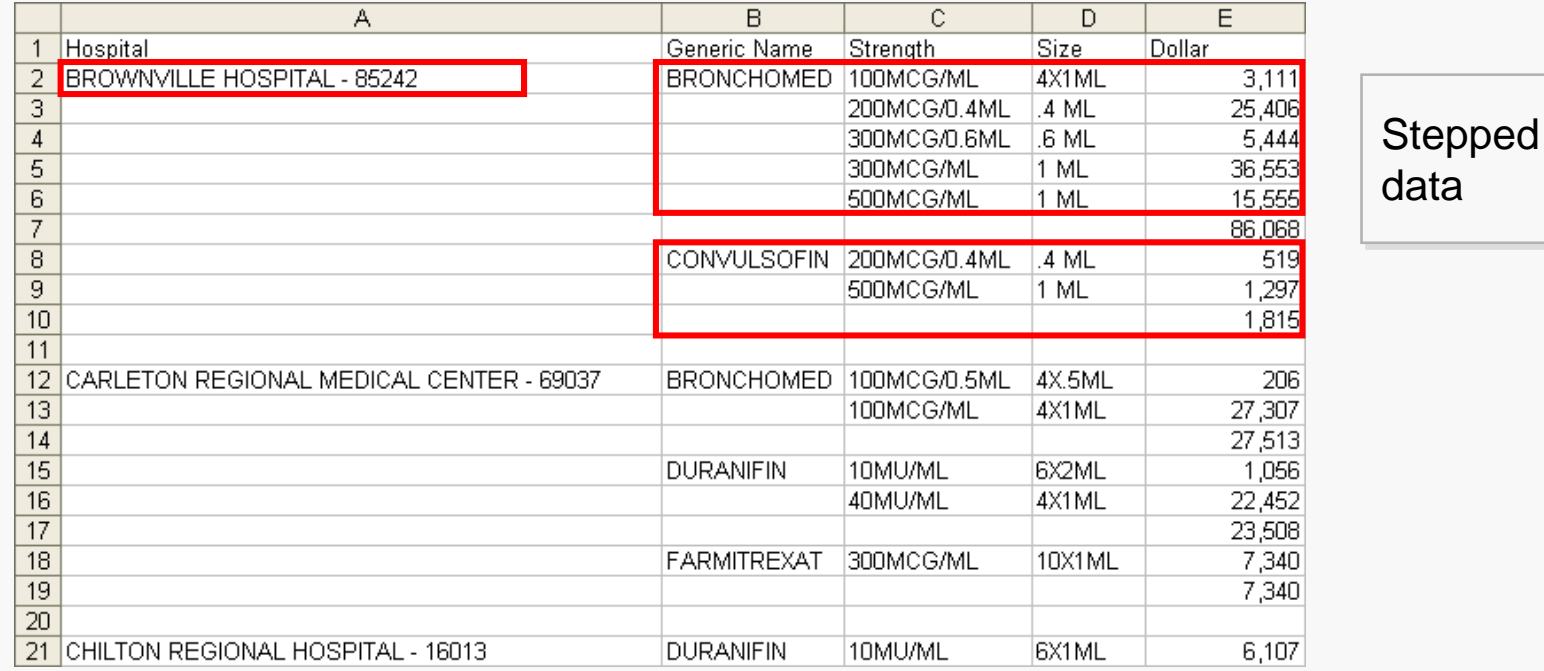

#### **Examples of problem data Databases**

■ Data that is imported to Excel via a third party application often appears in a layout that requires conversion to database format. Examples include….

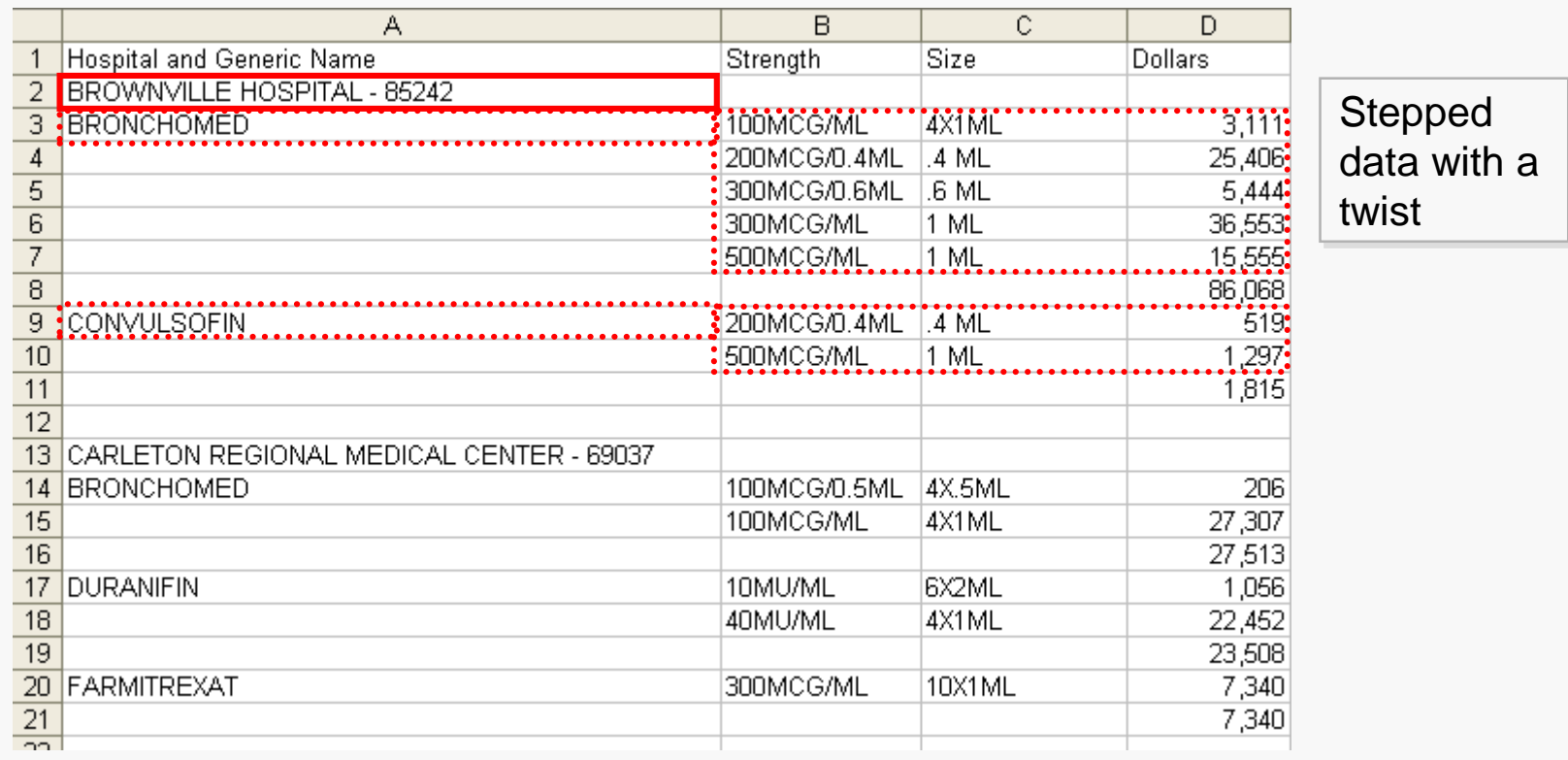

### **Now you try it… Databases**

In the Excel exercise file Go to the **Stepped Data** worksheet: ▪ Highlight cells A7:B95

- Use the F5 method to select blank cells
- Type "=B2" then press CTRL + Enter
- Remove the formulas and remove unneeded rows

- <span id="page-10-0"></span>■ [Introduction](#page-1-0)
- Databases
- Pivot Tables
- Modeling

#### Pivot Tables

# **Pivot Tables -** allows you to extract the significance from a large, detailed data set

- Being able to analyze all the data in your worksheet can help you better understand it, but sometimes it's hard to know where to start, especially when you have a lot of data
- PivotTables are a great way to summarize, analyze, explore, and present your data

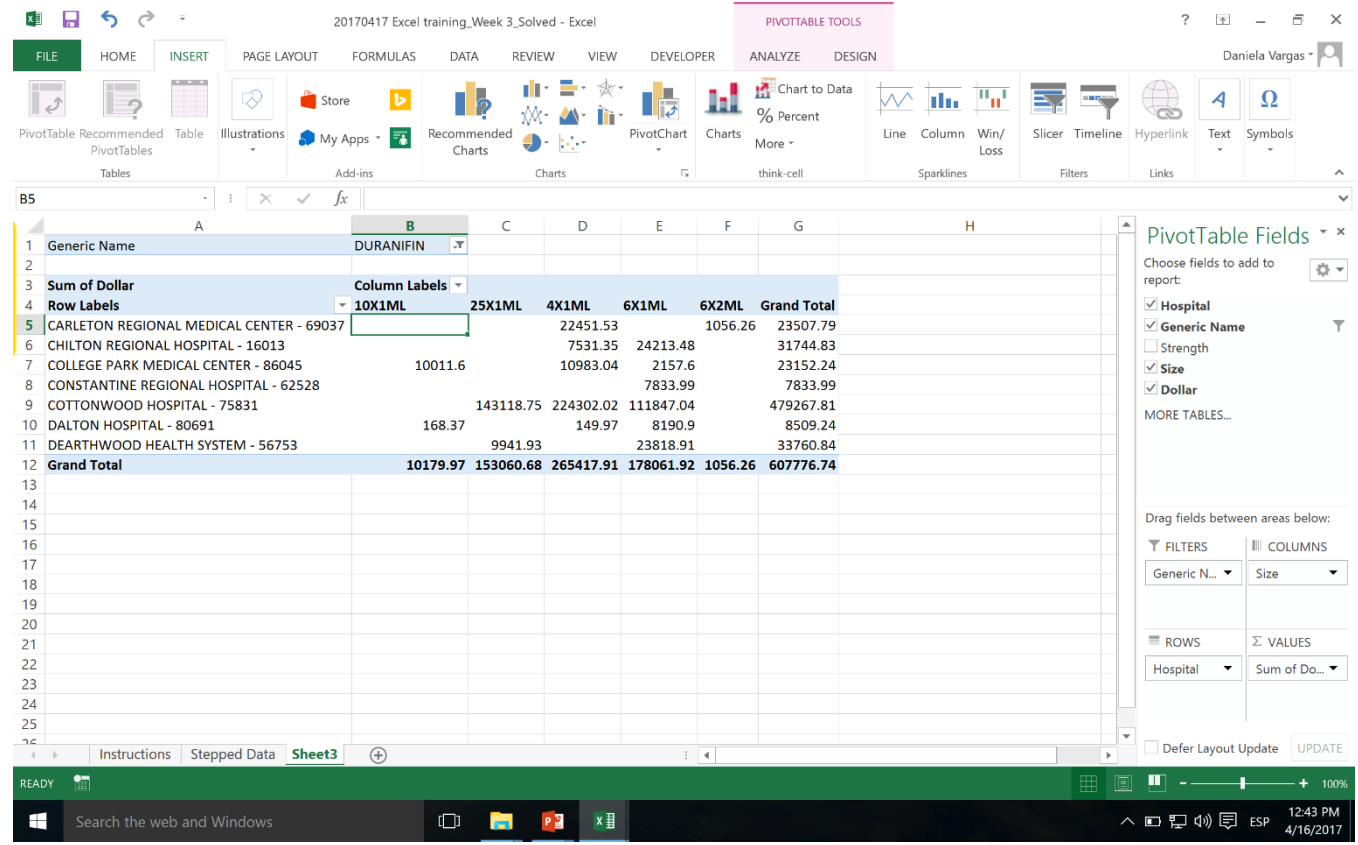

1

### **Now you try it…** Pivot Tables

In the Excel exercise file Go to the **Stepped Data** worksheet:

- **E** Highlight all the cells in your table
- Go to the Insert tab
- Select Pivot Table
- Answer the questions in the instructions file

- <span id="page-13-0"></span>■ [Introduction](#page-1-0)
- Databases
- [Pivot Tables](#page-10-0)
- **Modeling**
	- **Modeling best practices**
	- [Data validation](#page-20-0)
	- [Sensitivity Analysis](#page-22-0)
	- [Conditional formatting](#page-24-0)
	- [Goal Seek](#page-26-0)

#### **When to create a model** Modeling

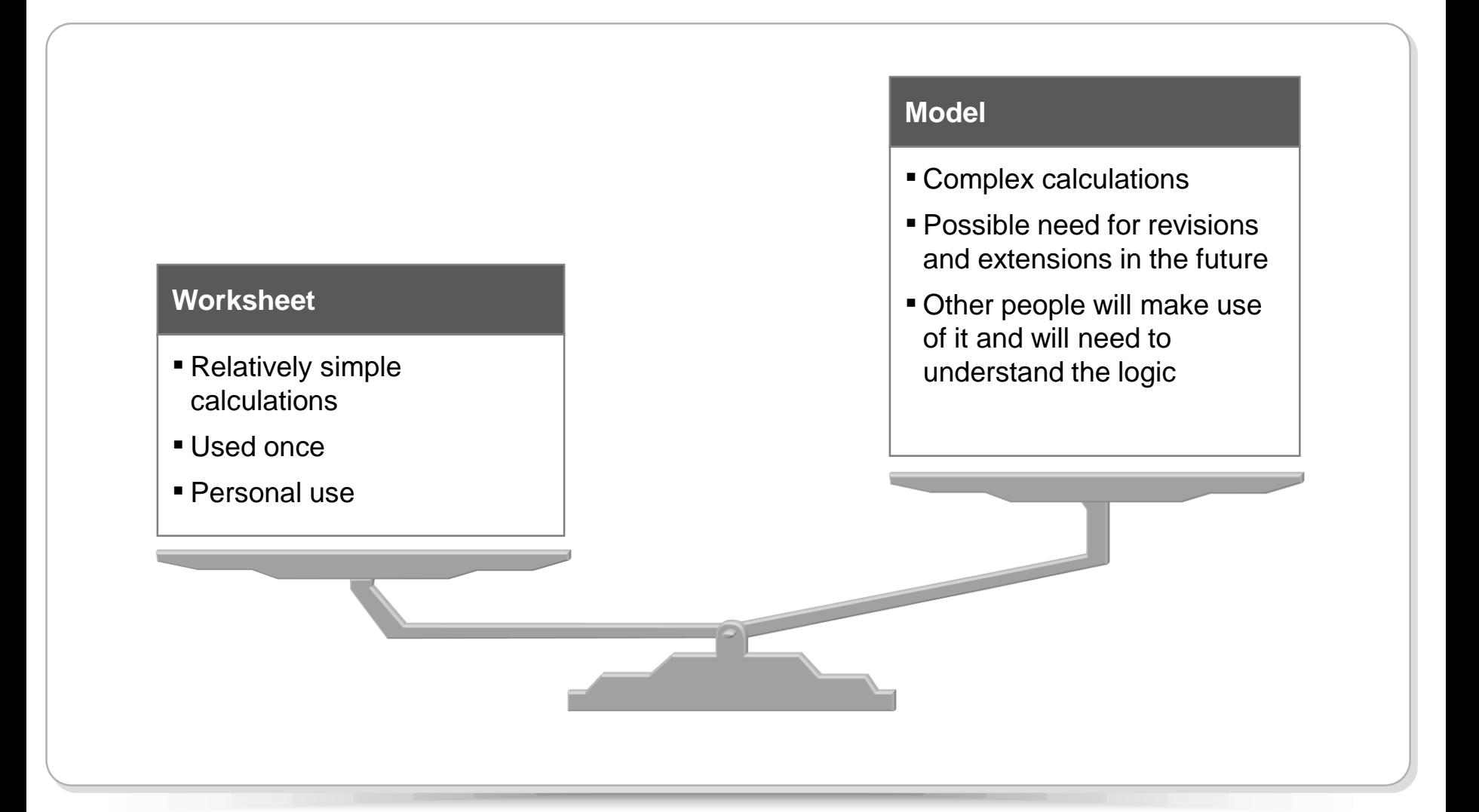

# **Planning** Modeling

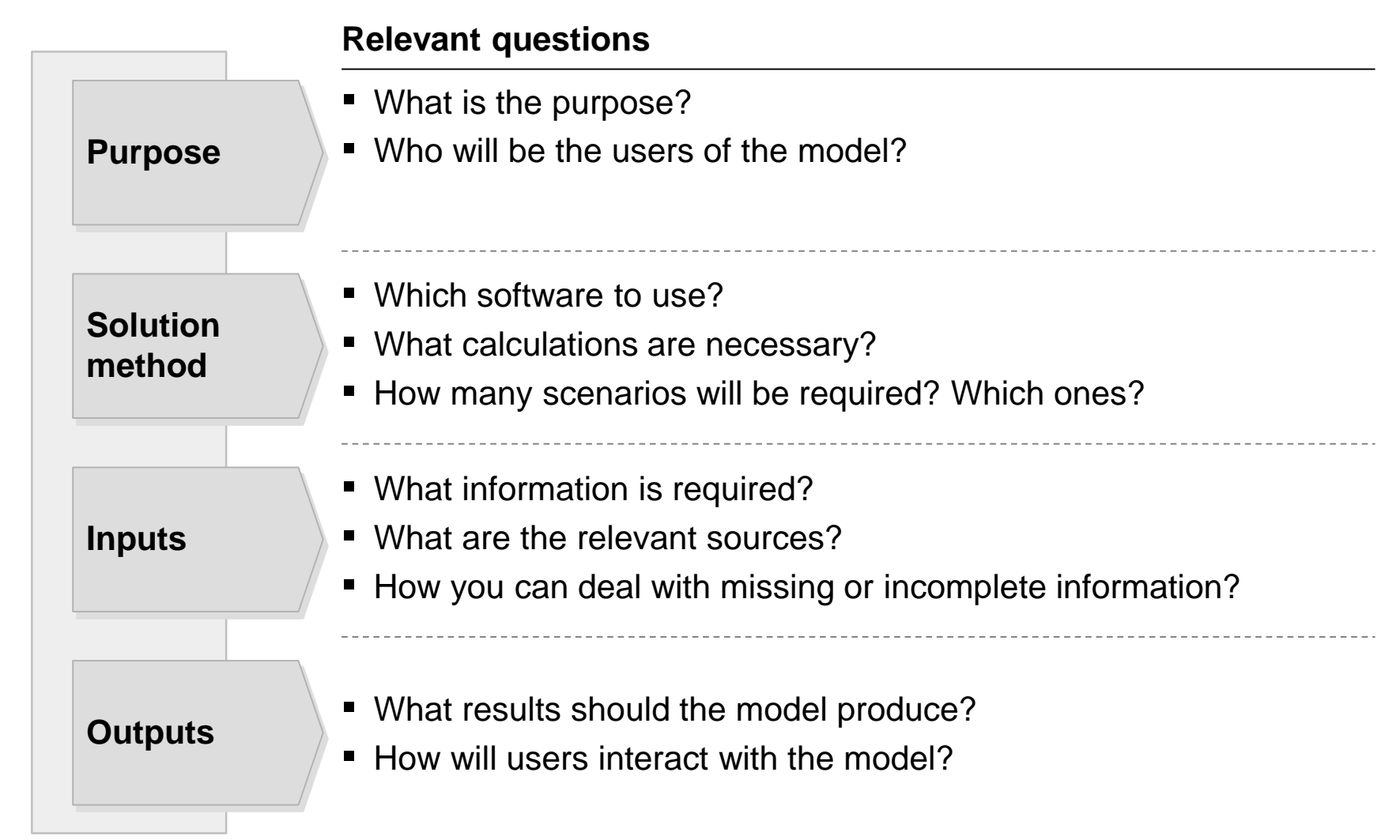

## **Excel Best practices (1/4)** Modeling

#### **• Organize information vertically**

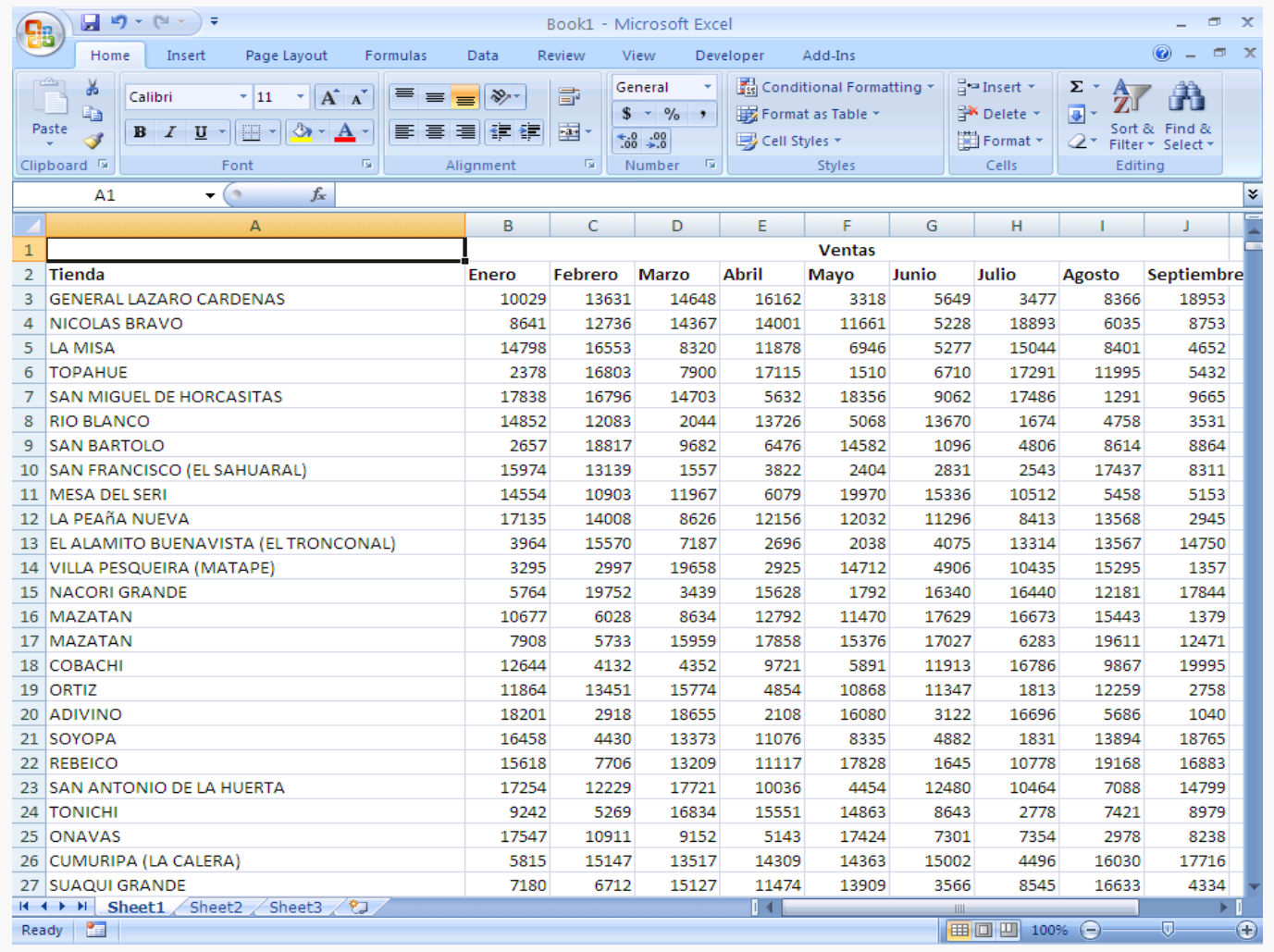

# **Excel Best practices (2/4)** Modeling

■ A formula should only reference cells above it

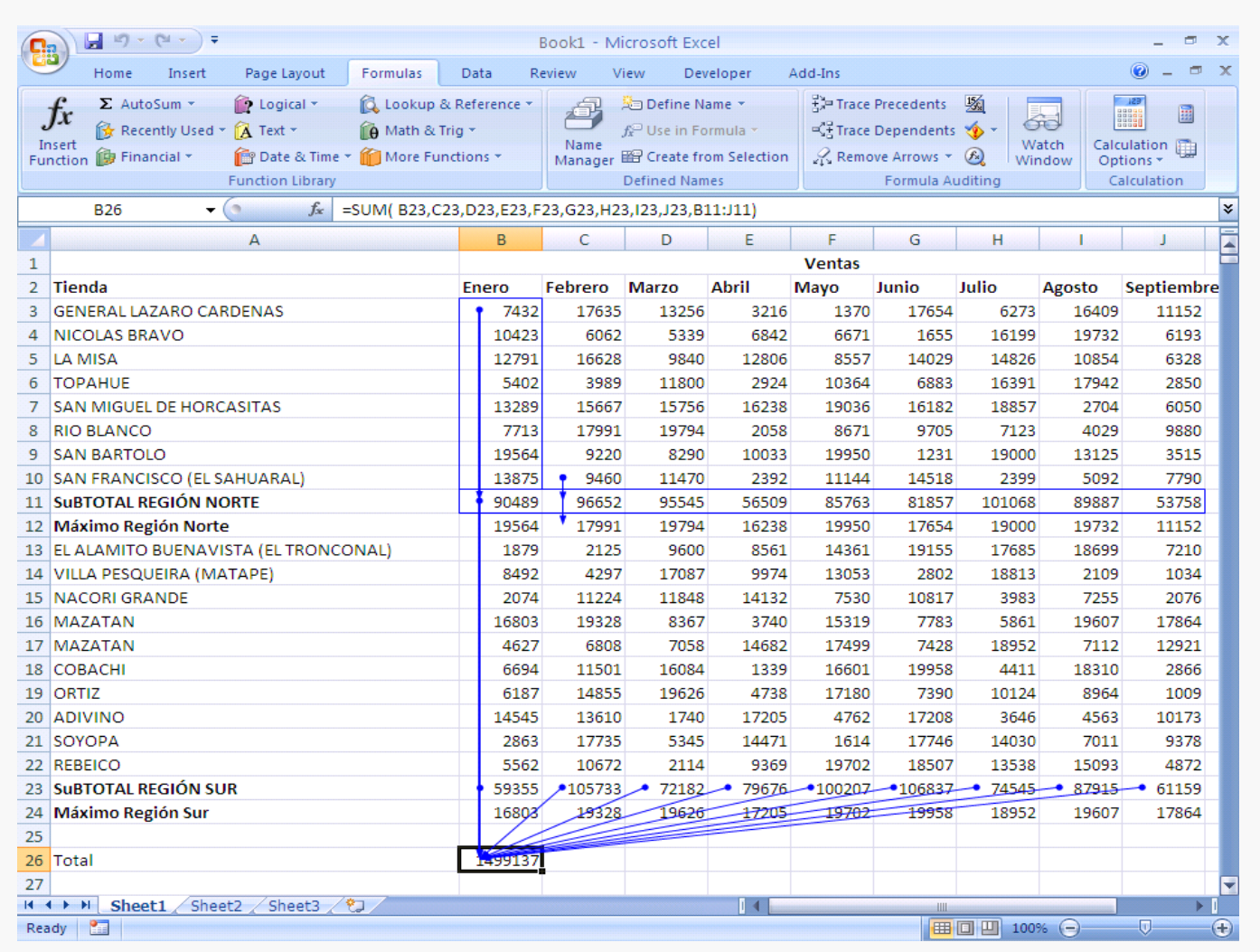

#### **Excel Best practices (3/4)** Modeling

- Formulas should be in the simplest possible form, to prevent unnecessary calculations:
- $= (A1*1000+B1*1000+C1*1000)/10$   $= (A1+B1+C1)*100$ ■ Setting parameters is preferable to inputting numbers directly into the formula, since it will later be easier to make changes and add comments to these parameters  $= (A1+B1+C1)^*100$   $= (A1+B1+C1)^*SD$5$

#### **Excel Best practices (4/4)** Modeling

- Organize the spreadsheet forecasting potential changes
- Do not waste much time on formatting until the spreadsheet is final
- Save information frequently but carefully: do NOT rely on Auto Save
	- It is best to store files with consecutive names to keep working (file01.xls, file02.xls, file03.xls) and then erase earlier versions, than to find out you made irreparable changes to your file!

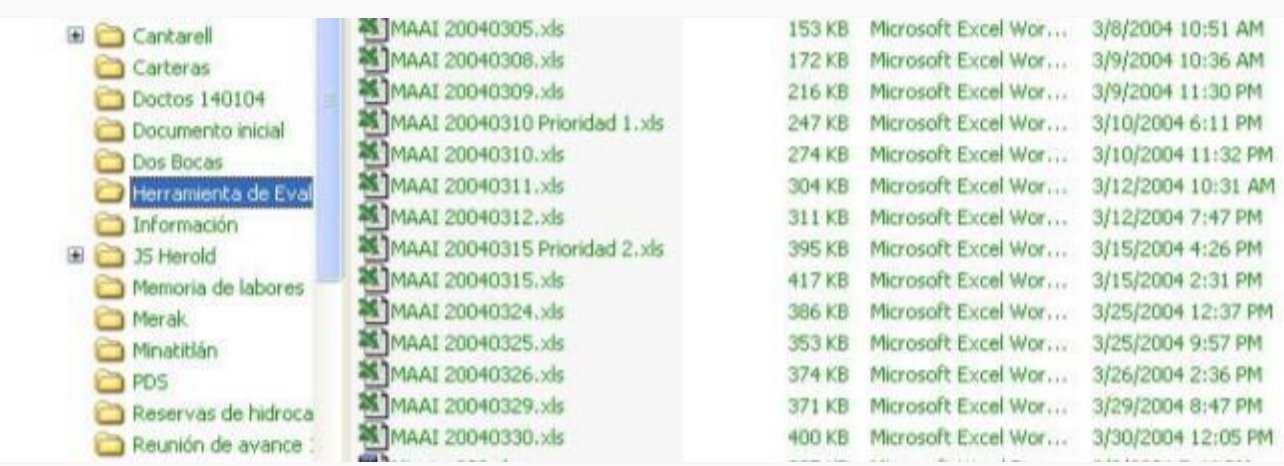

- <span id="page-20-0"></span>■ [Introduction](#page-1-0)
- Databases
- [Pivot Tables](#page-10-0)
- **Modeling**
	- [Modeling best practices](#page-13-0)
	- **Data validation**
	- [Sensitivity Analysis](#page-22-0)
	- [Conditional formatting](#page-24-0)
	- [Goal Seek](#page-26-0)

# **Data validation - restrict the type of data or the values that users enter into a cell** Formatting

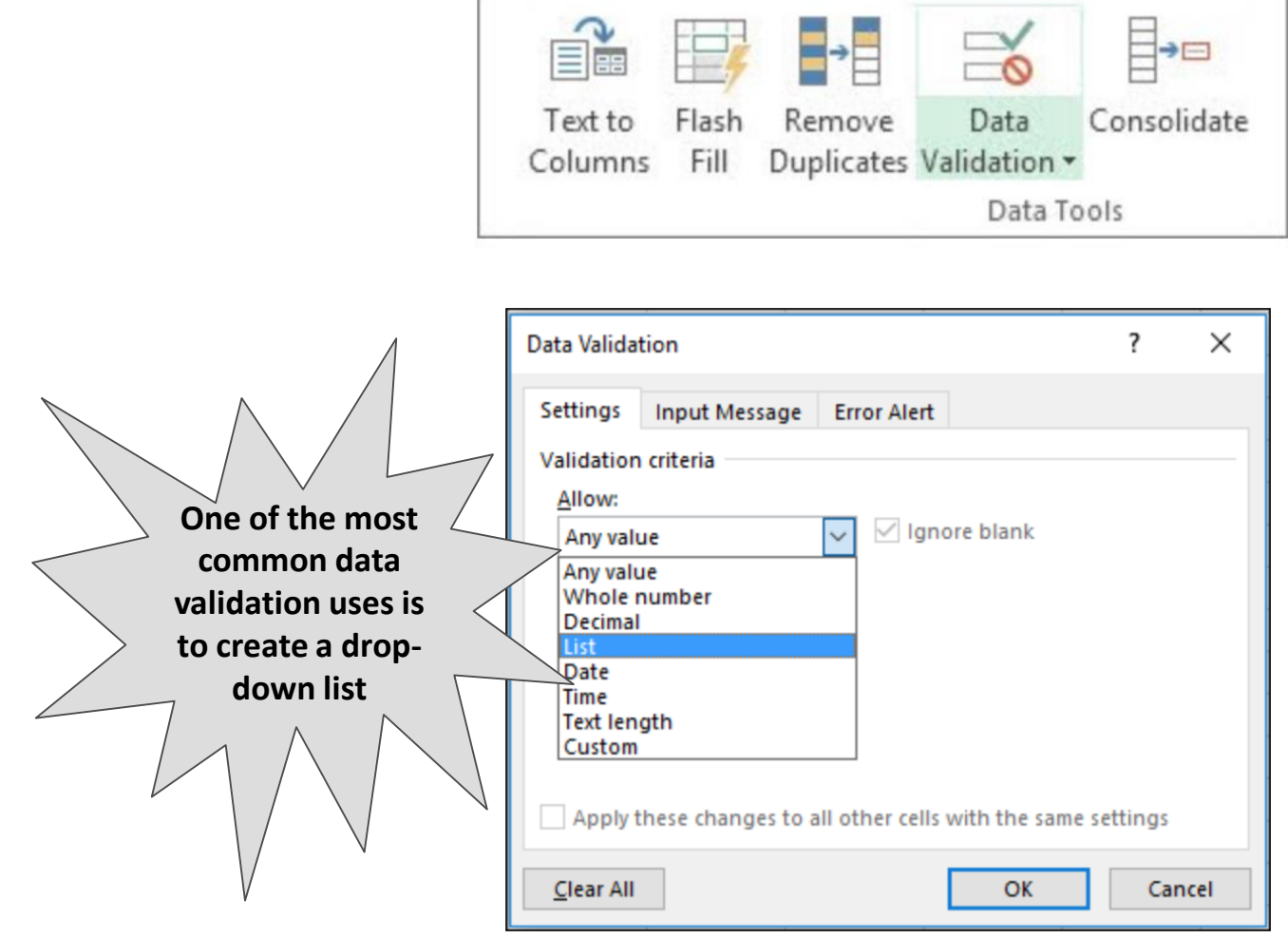

- <span id="page-22-0"></span>■ [Introduction](#page-1-0)
- Databases
- [Pivot Tables](#page-10-0)
- **Modeling**
	- [Modeling best practices](#page-13-0)
	- [Data validation](#page-20-0)
	- **Sensitivity Analysis**
	- [Conditional formatting](#page-24-0)
	- [Goal Seek](#page-26-0)

**Sensitivity Analysis or "data table" -** range of cells in which you can change values in some in some of the cells and come up with different answers to a problem Modeling

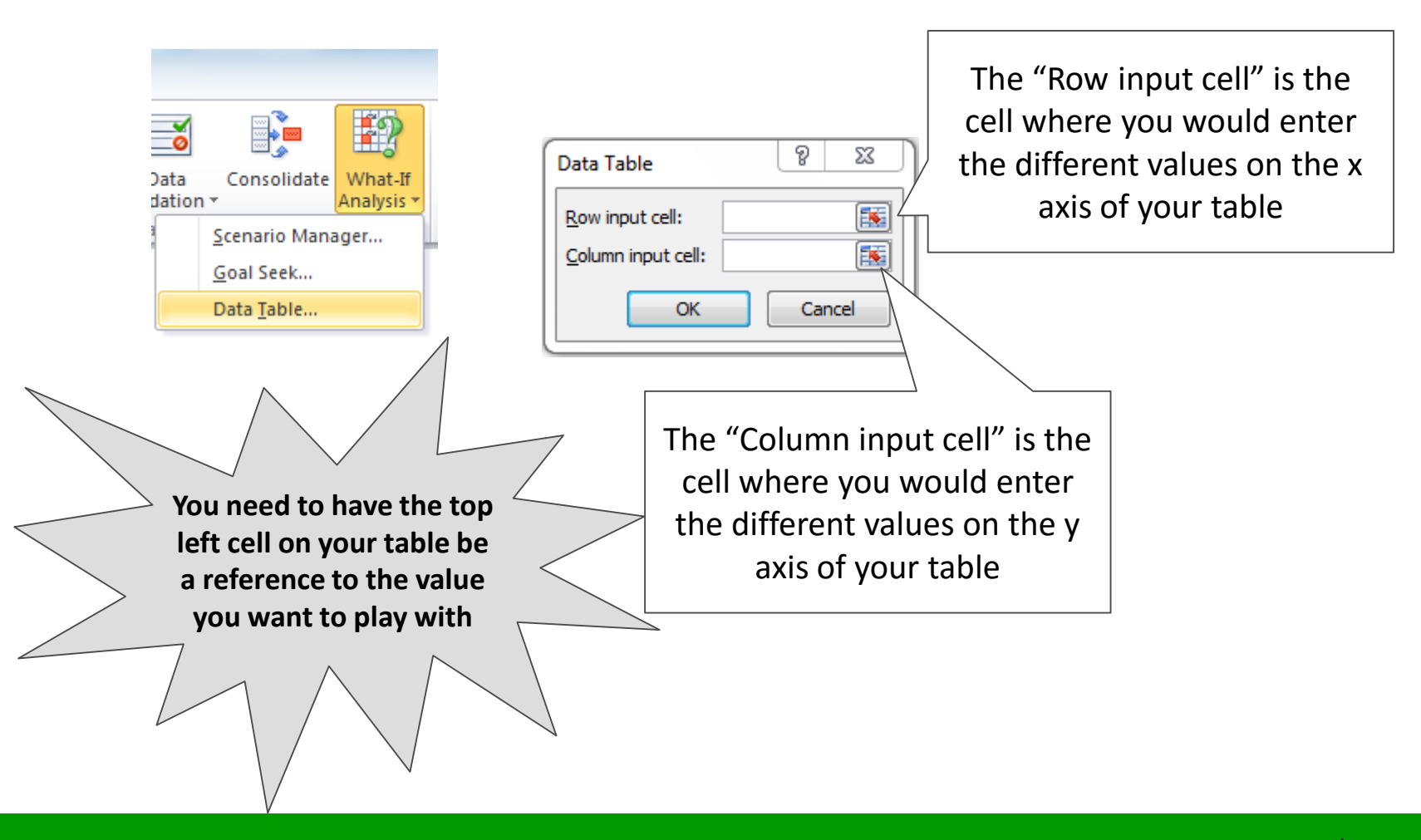

- <span id="page-24-0"></span>■ [Introduction](#page-1-0)
- Databases
- [Pivot Tables](#page-10-0)
- **Modeling**
	- [Modeling best practices](#page-13-0)
	- [Data validation](#page-20-0)
	- [Sensitivity Analysis](#page-22-0)
	- **Conditional formatting**
	- [Goal Seek](#page-26-0)

# **Conditional Formatting -** quickly identify variances in a range of values with a quick glance Formatting

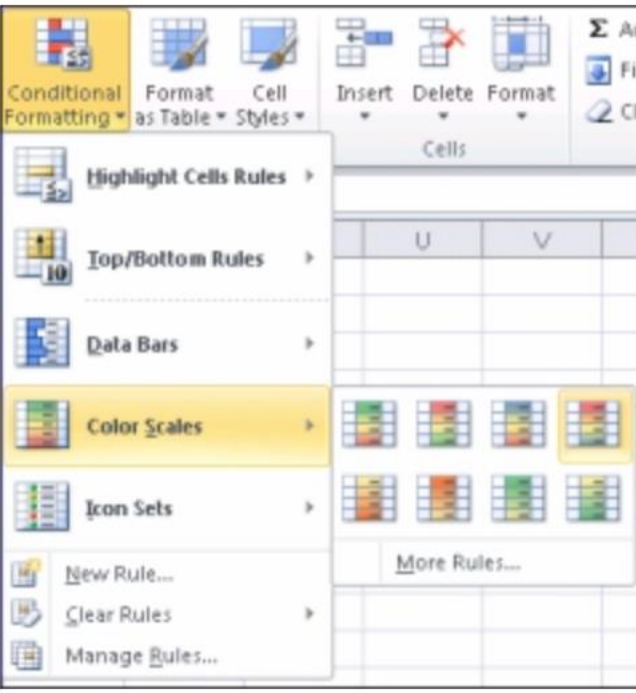

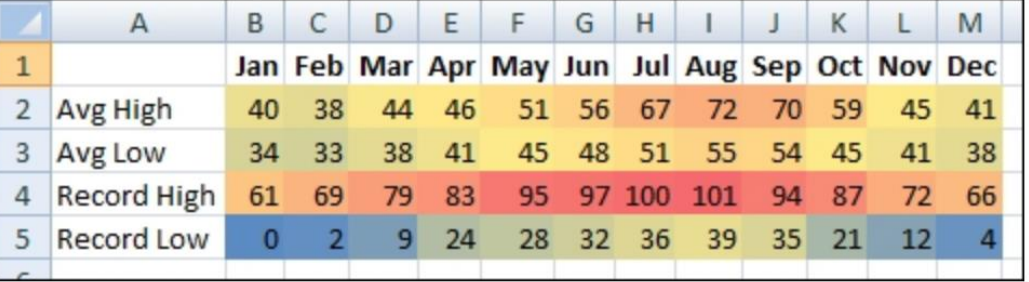

- <span id="page-26-0"></span>■ [Introduction](#page-1-0)
- Databases
- [Pivot Tables](#page-10-0)
- **Modeling**
	- [Modeling best practices](#page-13-0)
	- [Data validation](#page-20-0)
	- [Sensitivity Analysis](#page-22-0)
	- [Conditional formatting](#page-24-0)
	- **Goal Seek**

#### **Goal Seek -** find the result you want by adjusting an input value Modeling

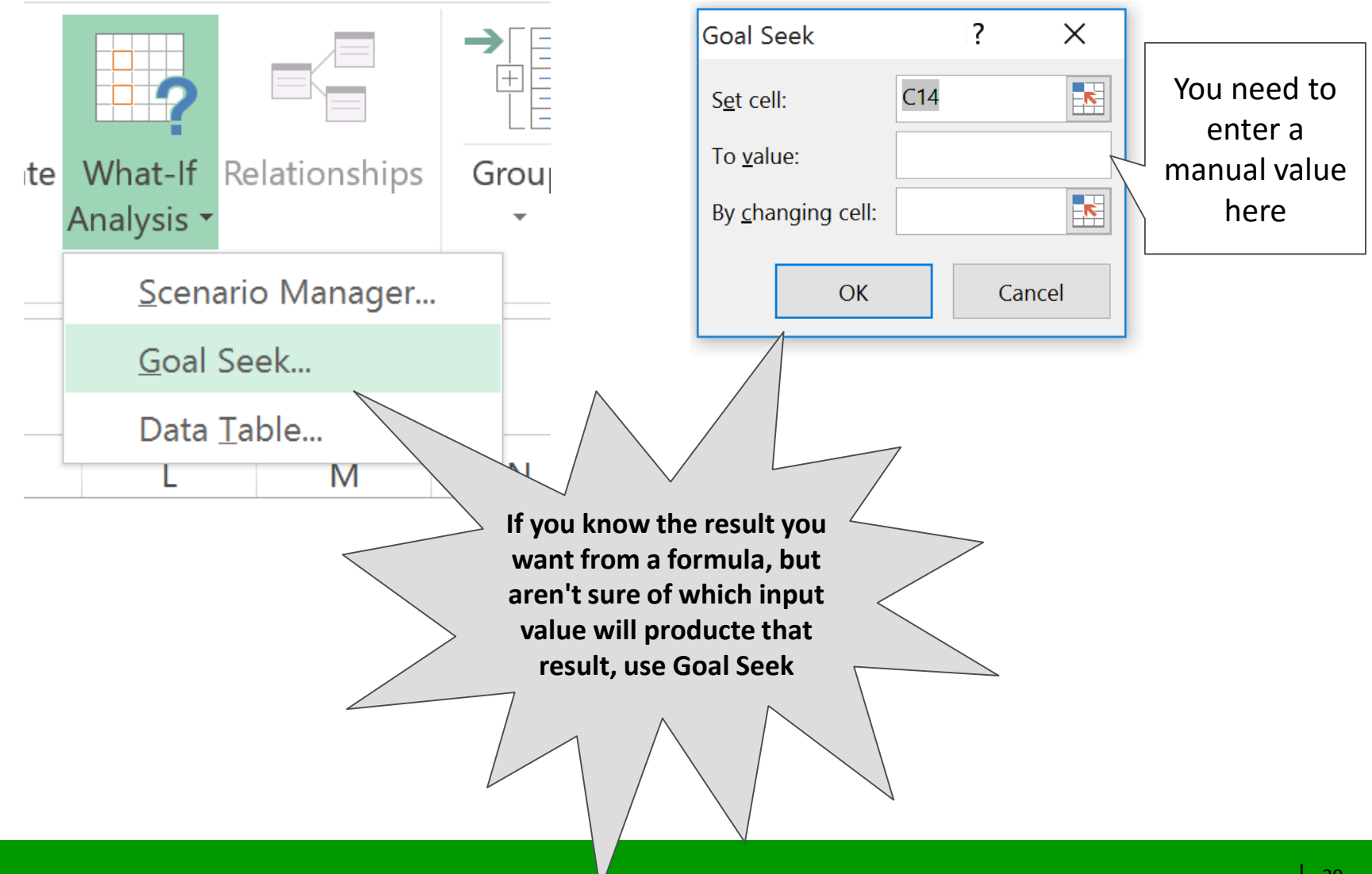